## **راهنمای شرکت در انتخابات الکترونیکی سامانه جامع کارگزاران**

افراد واجد شرایط شرکت در انتخابات الکترونیکی سامانه جامع کارگزاران، می بایست با مطالعه راهنمای ذیل، نسبت به شرکت در انتخابات و رأی به افراد پیشنهادی بر اساس تعداد مجاز رأی دادن اقدام نمایند:

-1 گام اول:

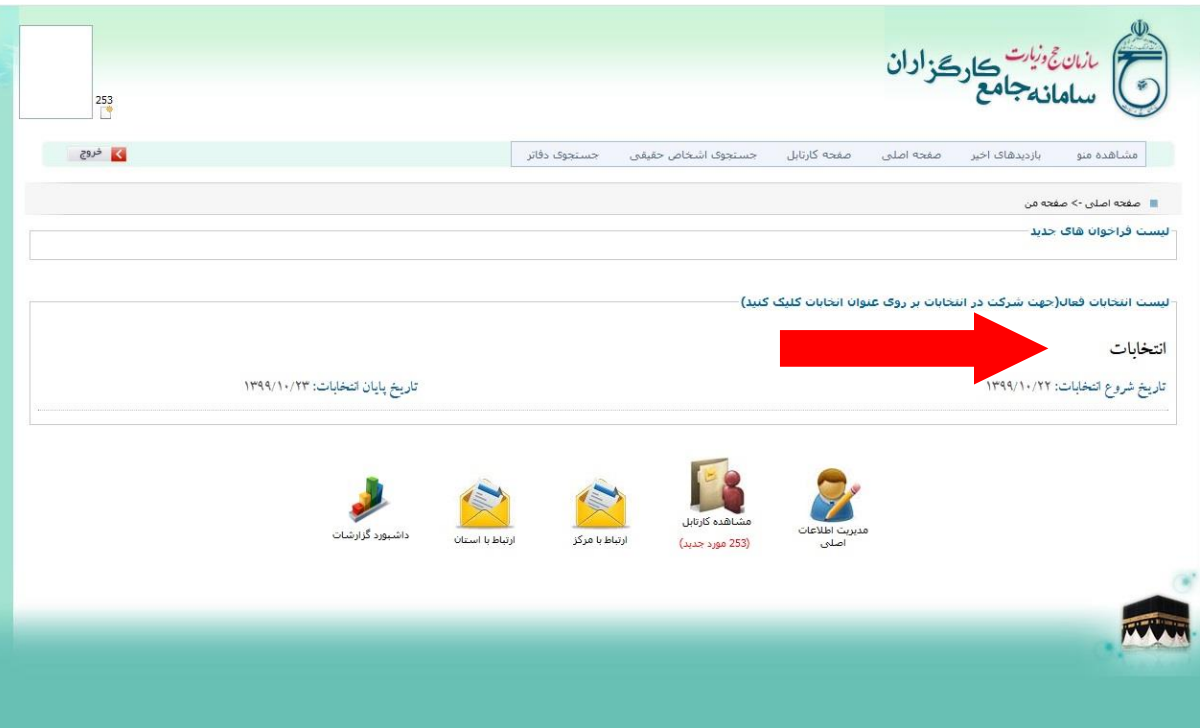

در این مرحله پس از ورود به سامانه بایستی انتخابات مورد نظر را انتخاب نمایید. الزم به ذکر است انتخابات در بازه زمانی اعالمی صرفاً فعال است.

-2 گام دوم:

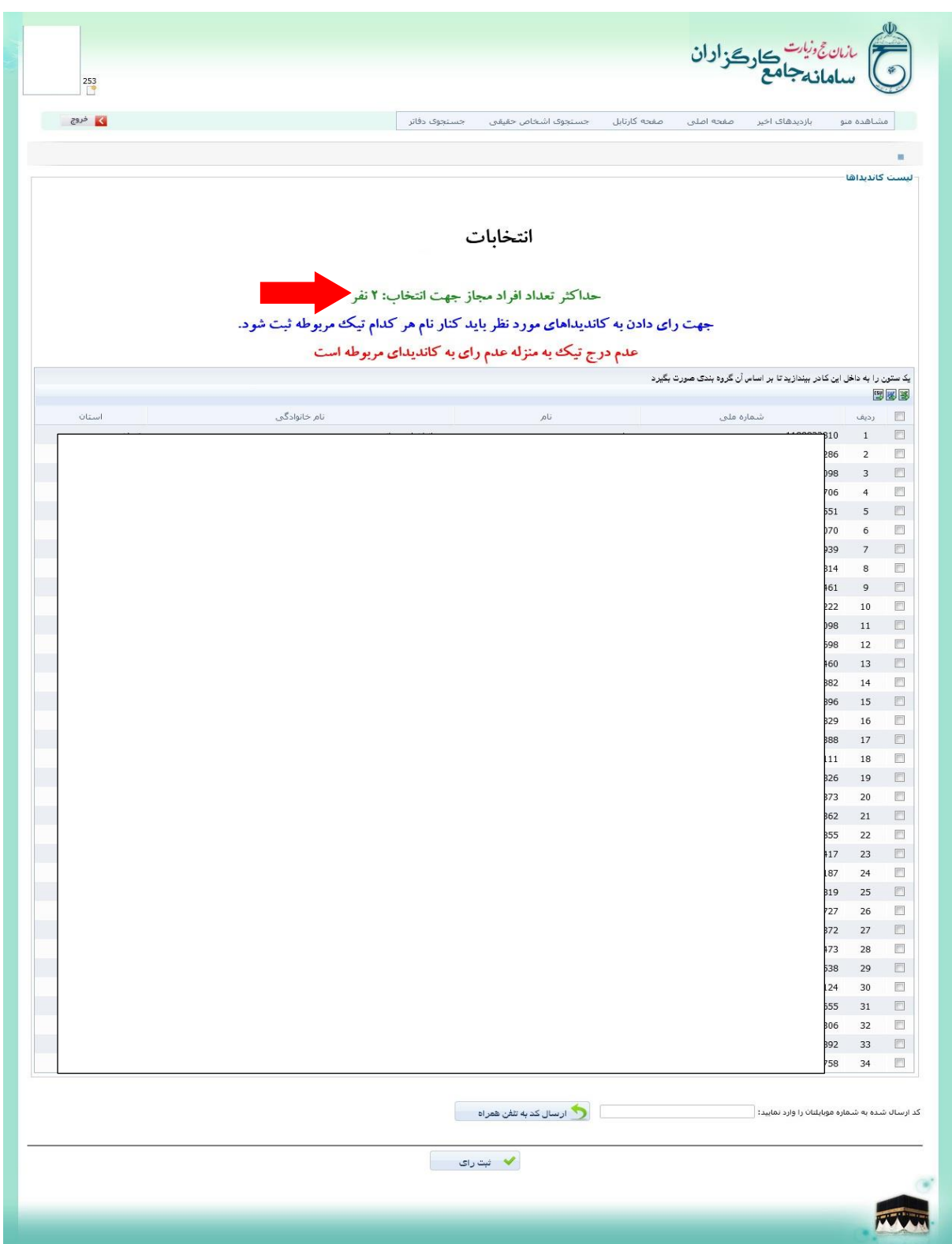

اسامی نامزدهای مورد تایید در این صفحه نمایش داده می شود. می توانید با رعایت حداکثر تعداد مجاز انتخاب ( مساوی و یا کمتر از آن) نسبت به انتخاب فرد مورد نظر با رعایت مراحل ذیل اقدام نمایید.

گام دوم:

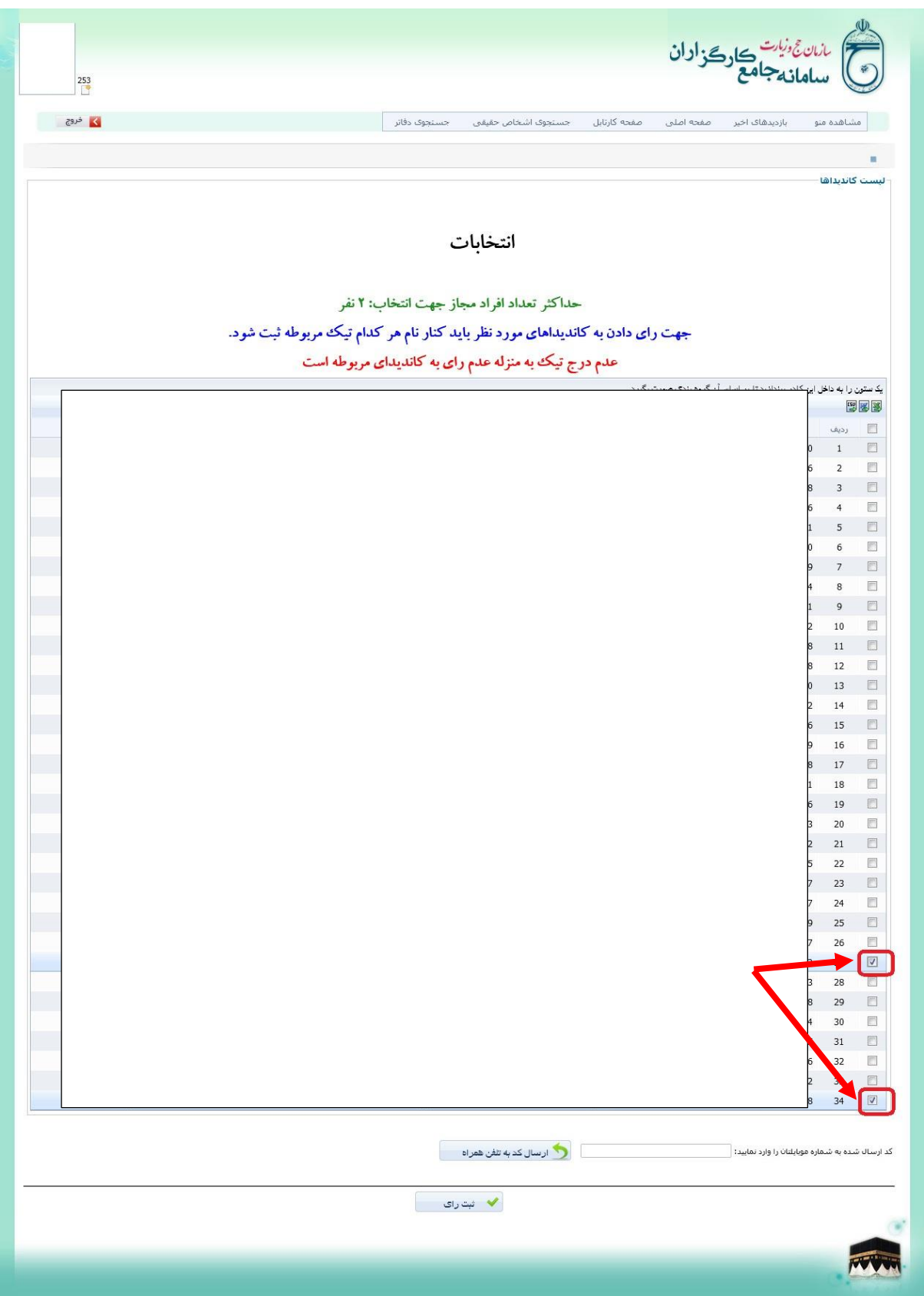

افراد مورد نظر را از لیست انتخاب مربع مقابل ردیف را تیک بزنید.

-3 گام سوم:

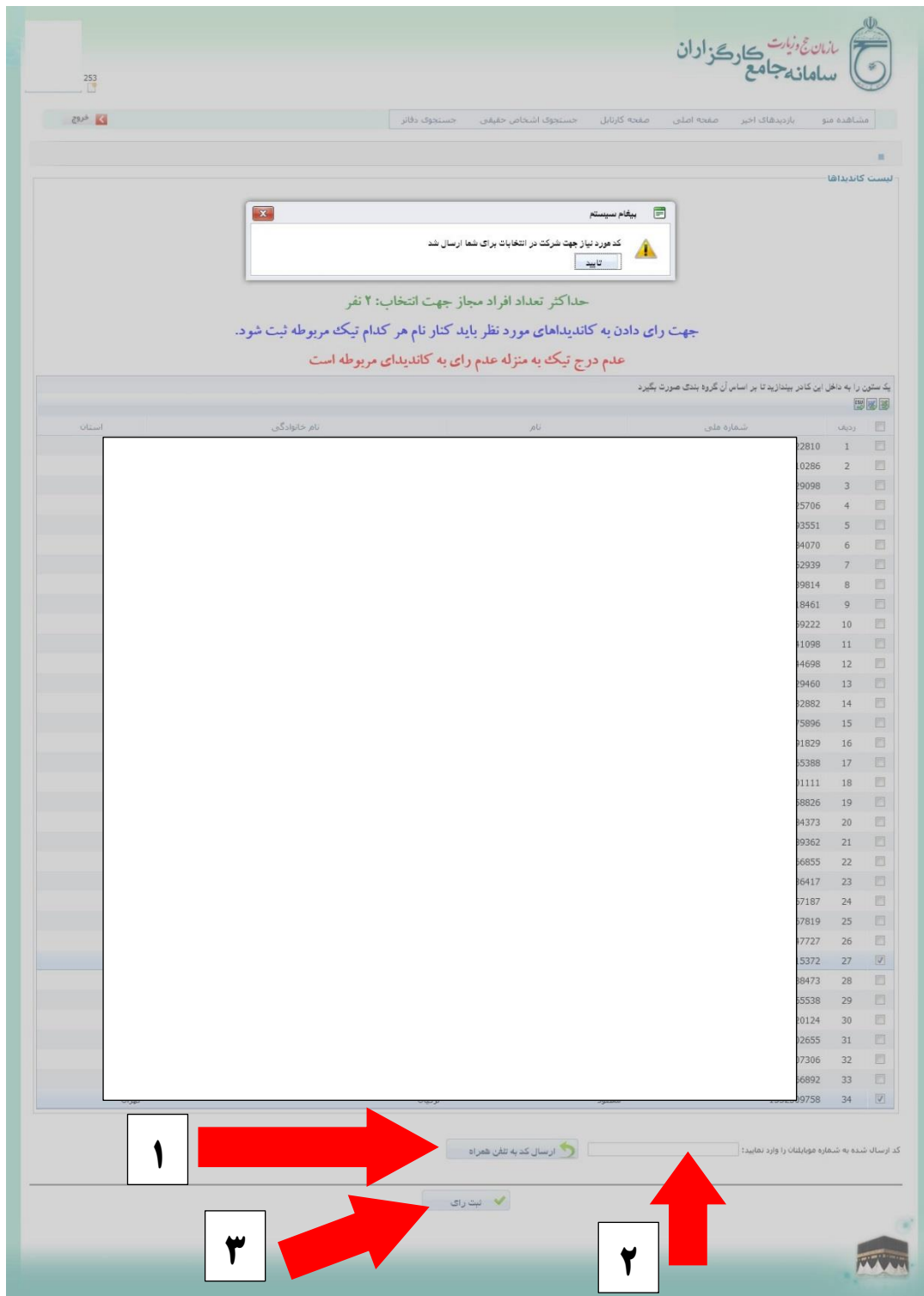

-1 سپس دکمه ارسال کد به تلفن همراه را بزنید. در این مرحله، پیامکی از طرف سیستم جهت احراز هویت برای شماره شما پیامک می گردد. -2 پس از آن کد را در محل مربوطه وارد نمایید. -3 دکمه ثبت رأی را بزنید تا رأی شما ثبت شود.

گام چهارم:

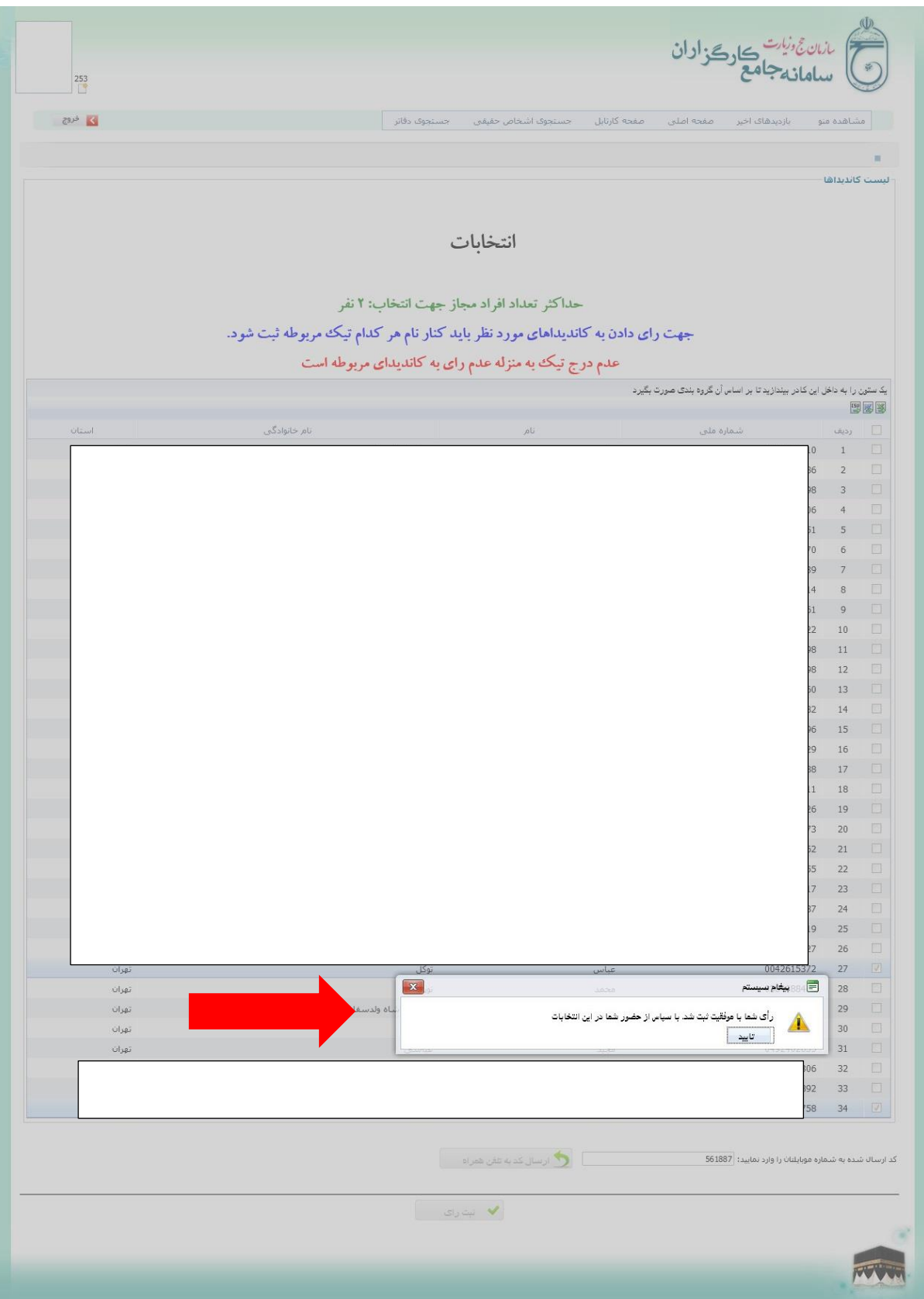

با نمایش پیغام باال، رأی شما در سامانه ثبت گردیده است.